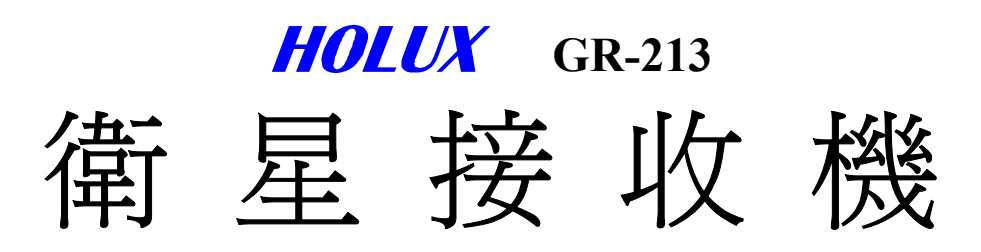

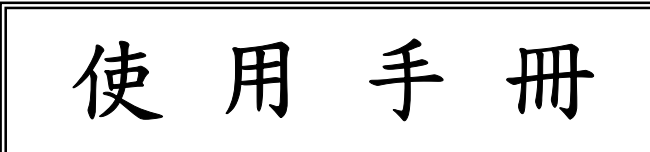

2005年03月17日 A版

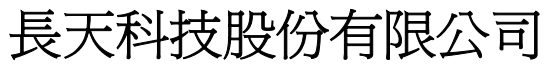

300新竹市科學工業園區研發二路30號 1F TEL:03-6687000 FAX:03-6687111 E-MAIL: info@holux.com.tw WEB: www.holux.com.tw

版權所有 請勿翻印

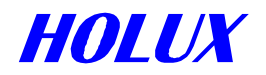

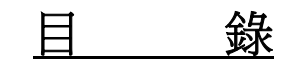

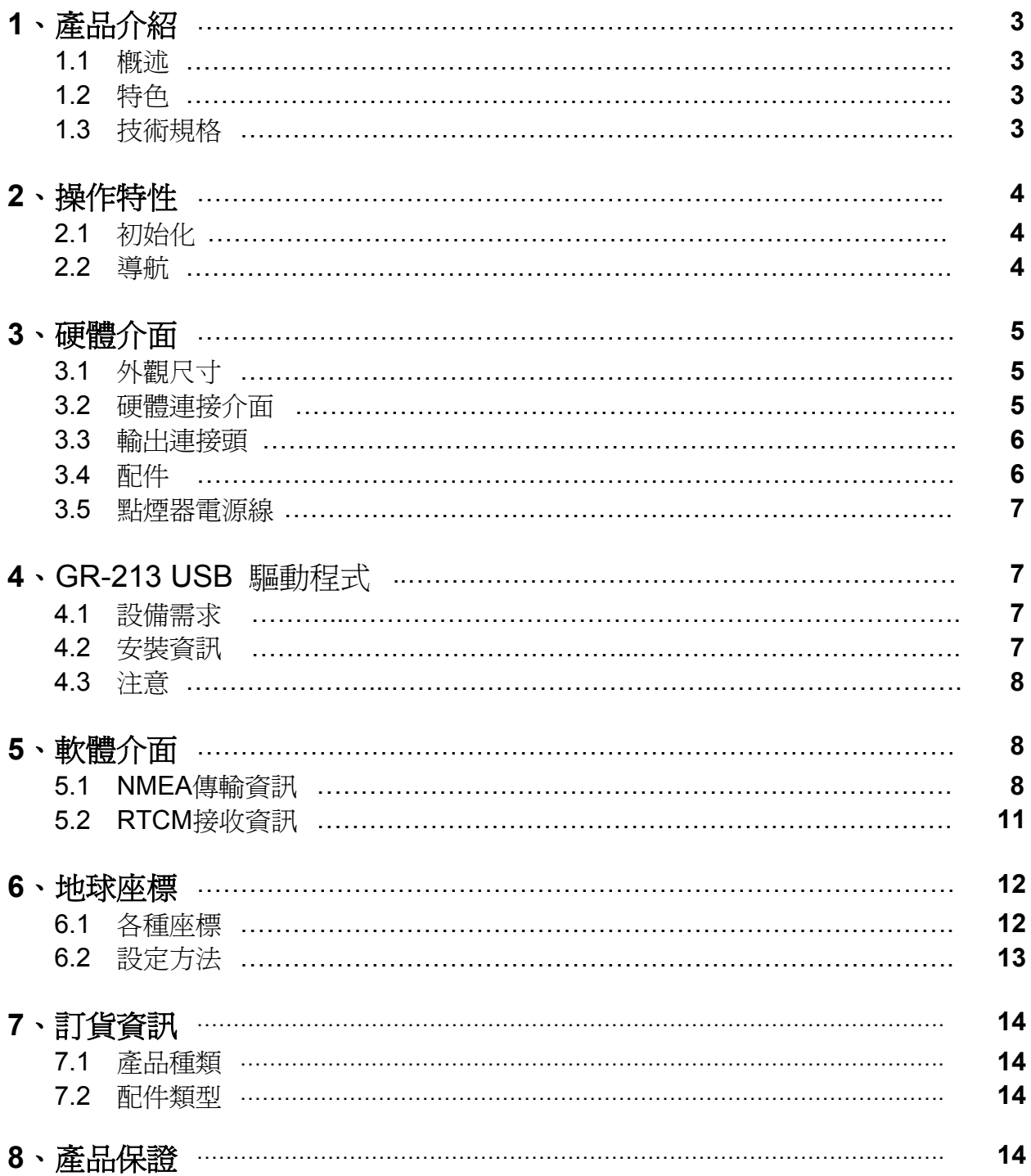

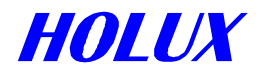

## **1**、產品介紹

## **1.1** 簡介

 **HOLUX** GR-213 智慧型衛星接收機(以下簡稱GR-213),是一個完整的衛星定位接收機。內建衛星接收天 線,並採用美國瑟孚(SiRF)公司所設計的第三代衛星定位接收晶片,具備全方位功能,能滿足專業定位的嚴格 要求與個人消費需求。適用範圍從汽車導航、保全系統、地圖製作、各種調查到農業用途等。使用的基本需求只 有「適當的電源供應和面對天空」。藉由RS-232或TTL相容介面,與其它電子設備溝通,並以內建充電電池,儲 存衛星資料如衛星訊號狀態、上次使用的最後位置、日期及時間。其耗電量低,且能同時追蹤20顆定位衛星的訊 號,每0.1秒接收一次,每秒更新一次定位資訊。省電裝置(Trickle-Power)使定位工作只在部份時間執行。而通 常處在關閉狀態的接收功能也能開定時定位(Push-to-Fix)功能,迅速提供使用者定位資訊。

## **1.2** 特色

GR-213提供一系列完整功能,讓您輕鬆的使用,或是與其它系統結合。

- 1. 內建高效率ARM7TDMI CPU,容易與客戶端應用程式結合。
- 2. 快速定位及省電的要求下,仍具備高感度接收,及追蹤20顆衛星的能力。
- 3. 支援 RTCM(Radio Technical Commission for Maritime Services)即時偏差修正,能提供範圍 1-5 公尺的精 準定位。
- 4. 使用SiRF第三代高效能晶片,大大地縮小體積
- 5. 內建時鐘及記憶體,並以充電電池隨時保持最新資訊。平常操作時,充電電池隨時充電。
- 6. 使用者可自由調整省電動作開或關 "ON-OFF" 的比率 (20%-80%),充分達到節省電力效能。
- 7. 使用者初次使用,不需作額外的設定。
- 8. 提供二種通訊電壓準位TTL或RS232方便不同應用之PDA或PC客戶使用。
- 9. 雙向溝涌管道及可選擇的傳輸速率 (Baud Rate), 讓使用者可以將介面能力發揮到極致, 且有彈性。
- 10. 快閃記憶體 (FLASH) 儲存程式,可藉由串列埠,更新內部系統程式。
- 11. 發光二極體 (LED) 顯示定位狀態,當LED燈亮時,表示已接上電源;當LED燈閃動時,表示已經定位完成。
- 12. 可達工業標準之防水功能。

## **1.3** 技術規格

### **1.3.1** 外觀尺寸

1) 單機結構,內建接收器及天線 尺寸: 64.5 (長) x 42 (寬) x 17.8 (高) 公釐 (mm)。 2.54 (長) x 1.65 (寬) x 0.7 (高) 英吋 (Inch)。

#### **1.3.2** 耐候規格

- 1) 操作溫度:攝式 -40°C ~ +80°C (內部溫度)。
- 2) 儲存溫度:攝式 -45°C~+100°C。

#### **1.3.3** 電器特性

- 1) 輸入電壓: +4.5 ~ 5.5伏特直流電(VDC)。
- 2) 內部備用電池:3V 二次鋰電池,最長放電 500 小時。

### **1.3.4** 功能

- 1) 可同時追蹤 20 顆衛星。
- 2) 定位資料更新:每秒一次。
- 3) 定位時間(平均值)
	- 重新搜尋: 0.1秒
	- 熱開機: 1秒
	- 暖開機: 38秒
	- 冷開機: 42秒

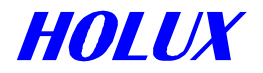

- 4) 定位精度
	- A) 未加偏差修正

位置 5-25 米圓週誤差(CEP)

速度 0.1 米/秒

- 時間 1 微秒(衛星時間)
- B) 加值定位:

啟動同步衛星EGNOS/WAAS: 位置誤差: < 2.2公尺,水平誤差95%時間。

< 5 公尺,垂直誤差 95%時間。

加偏差修正 (DGPS)

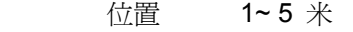

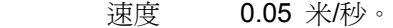

5) 動態規格

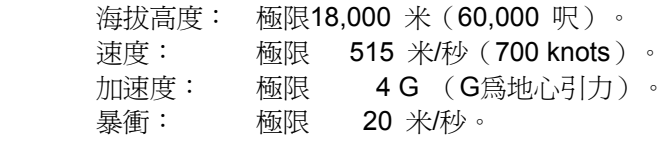

#### **1.3.5** 介面

- 1) 雙管道 RS-232 or TTL相容介面, 使用者可自選傳輸速率 4800 (出廠預設值), 9600, 19200 或 38400 bps。
- 2) NMEA O183、2.2 版、ASCII 輸出 (GGA, GSV, GSA, RMC, 選用GLL,VTG, ZDA).
- 3) 即時差分修正輸入(RTCM SC-104 訊息, 型熊 1, 2及 9)。
- 4) 可選用SiRF 二進制格式。

**2**、操作特性

### **2.1** 初始化設定

開機,自我測試完成後,GR-213 隨即開始接收衛星訊號,接收程序完全自動進行。正常狀況下,定位約 需42秒鐘。(如果內部記憶中的位置推算資料仍有效,則只需38秒鐘。)定位後,有效的位置、速度、及時間資 料即由輸出端輸出。

 GR-213 利用內部儲存的初始資料,如上次儲存的位置、日期、時間及衛星軌道資料,以達到最佳的接收 效果。如果內部儲存的初始化資料不正確,或衛星軌道資料已被清除,則需要較長的時間才能定位。另有自動尋 找衛星功能,可以自動決定搜尋衛星方式,以儘速定位,而不需要運用其它功能。當下列狀況出現時,GR-213會 採用較長時間的冷開機模式:

1) 旅行超過 500 公里。(指定位後位置移動超過 500 公里,而移動過程中並未使用GR-213)。

2) 內部充電電池失效,以致沒有儲存最新的衛星資料。

## **2.2** 導航

GR-213 定位後,便經由輸出管道,開始傳送有效的導航資料。這些資料如下:

- 1) 經度/緯度/高度
- 2) 速度
- 3) 日期/時間
- 4) 估計誤差值
- 5) 衛星狀態及接收狀態

GR-213 出廠時,依 RTCM SC-104 標準格式,及訊息種類1、5 或 9,設定為「自動尋找即時偏差修正 訊號」,並用以修正接收自衛星的資訊,完成偏差修正(DGPS)。若將系統設定只能在接收到偏差修正(DGPS) 訊號時工作,則只有在收到偏差修正訊號時,才會送出位置資訊。

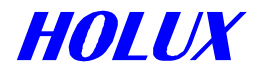

# **3**、硬體介面

**3.1** 外觀尺寸

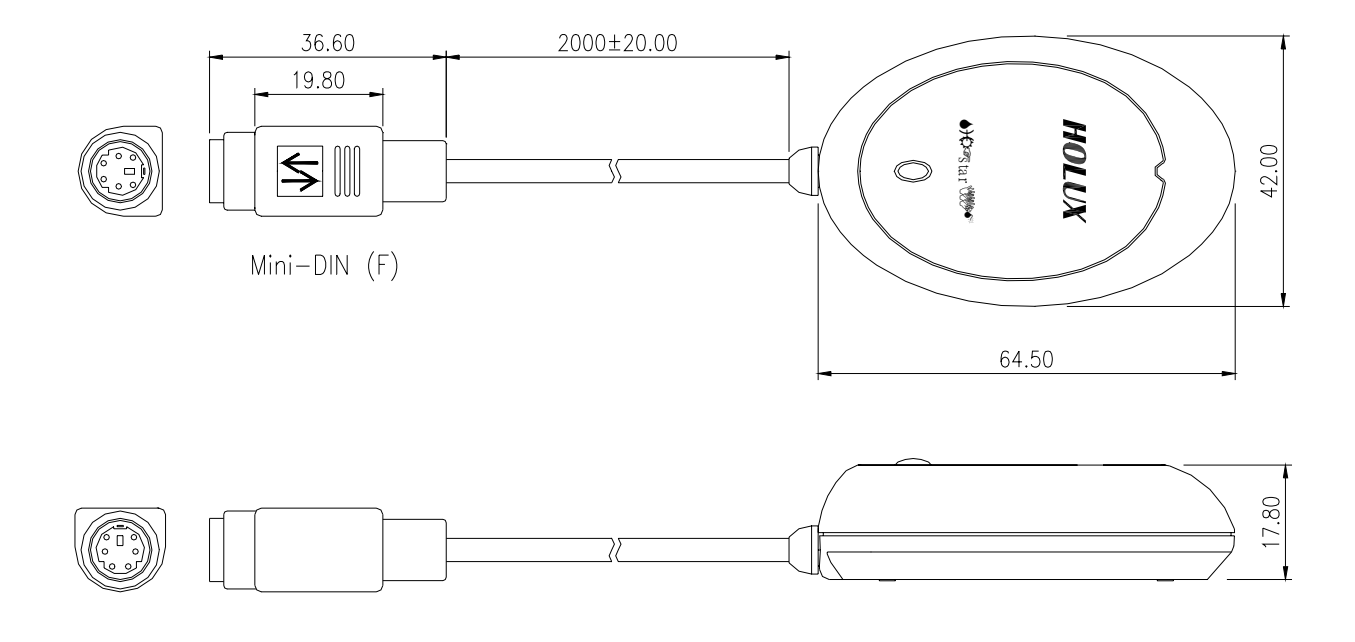

## **3.2** 硬體連接介面

GR-213 智慧型衛星接收機,包含 GPS 接收器及接收天線,置於精緻而且防水的塑膠製品內。提供 PS-2(母座)和各式選用配件,容易連接到您的筆記型電腦、掌上型電腦或其他設備,一體成型的車充更可讓您的 GR-213連接到個人數位助理(PDA)。其它用途及不同配備時,下節再詳述。

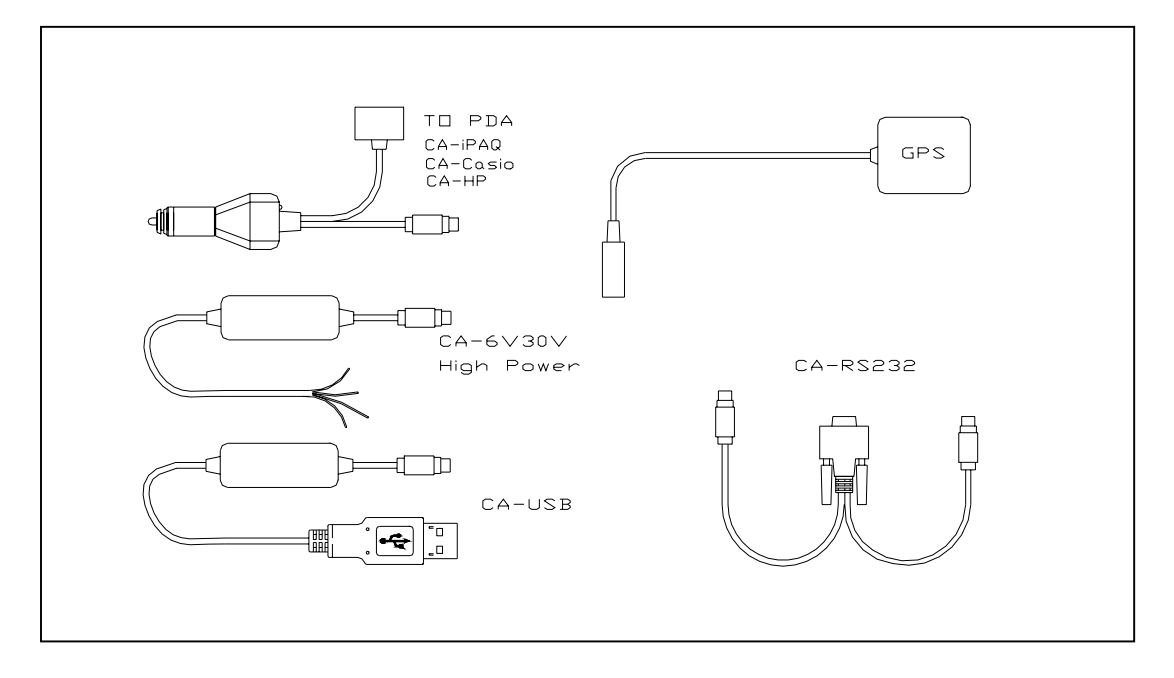

## **3.3** 輸出連接頭

 GR-213 為適應不同需求,提供數種不同輸出接頭供選用。 線長:2 米。

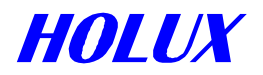

## **3.3.1** 通用連接埠混合接頭(**PS/2** 母頭)

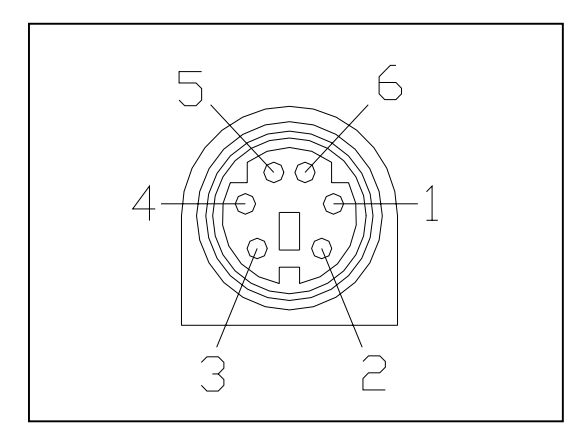

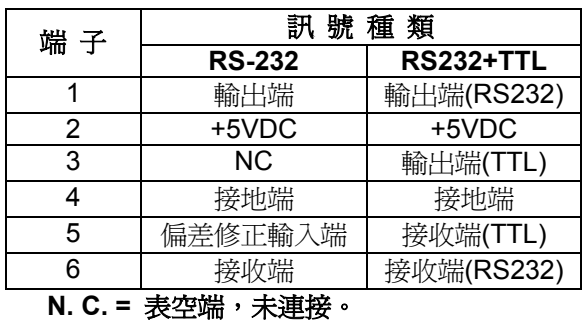

## **3.4** 配件

### **3.4.1 CA-RS232:** 迷你 **DB9** 母頭及 **PS/2** 公頭 線長**:** 連接到**GR-213: 1** 米 RS-232 到 PS-2: 45 公分

**3.4.1.1 DB9** 母接頭各腳位接線圖:

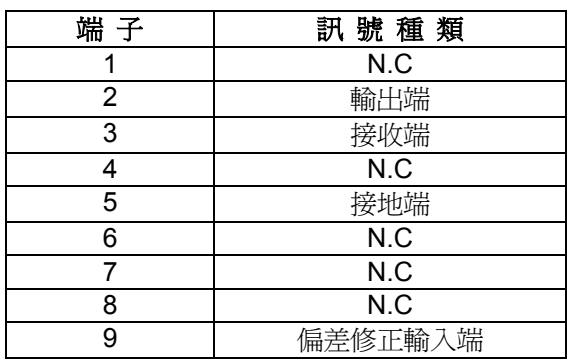

N.C =表空端,未連接。

### **3.4.1.2 PS2** 連接器接點功能定義**:**

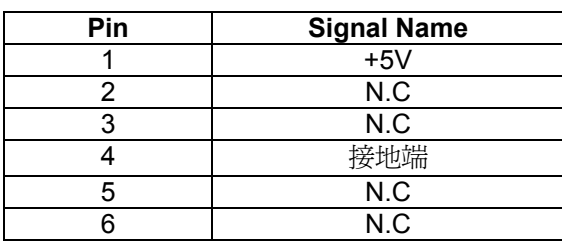

N.C =表空端,未連接。

### **3.4.2** 點煙器與個人數位助理**(PDA)**的連接**:**  請參考7.2 節。

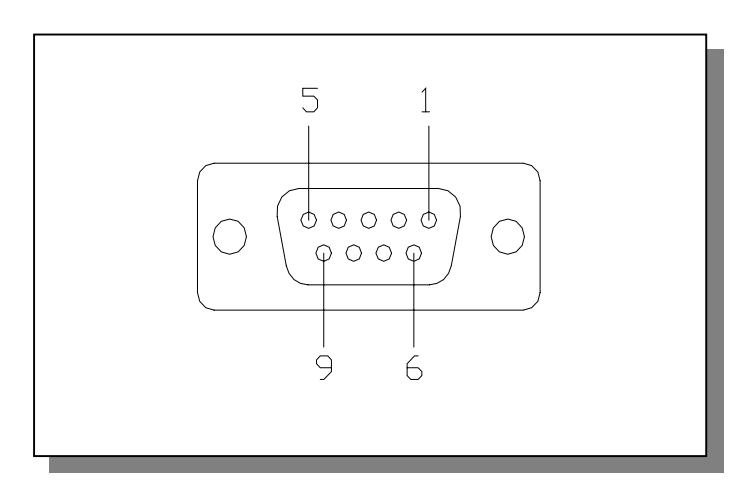

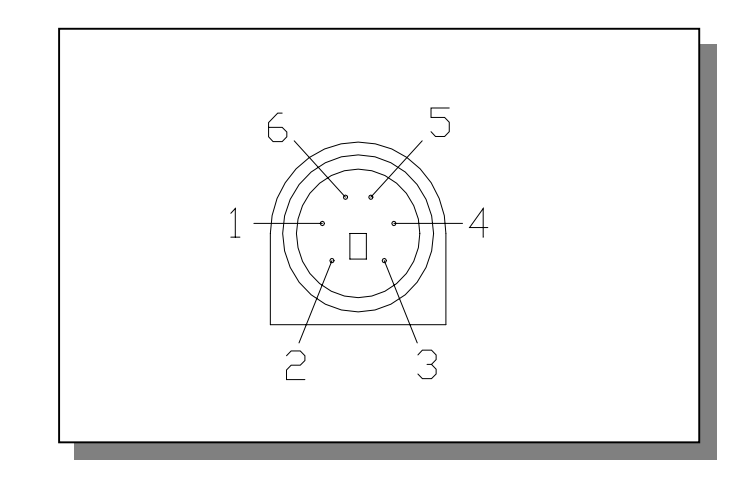

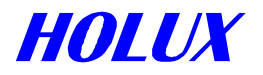

### **3.4.3 CA-USB:** 萬用序列埠

GR-213的A型USB接頭接腳定義如下:

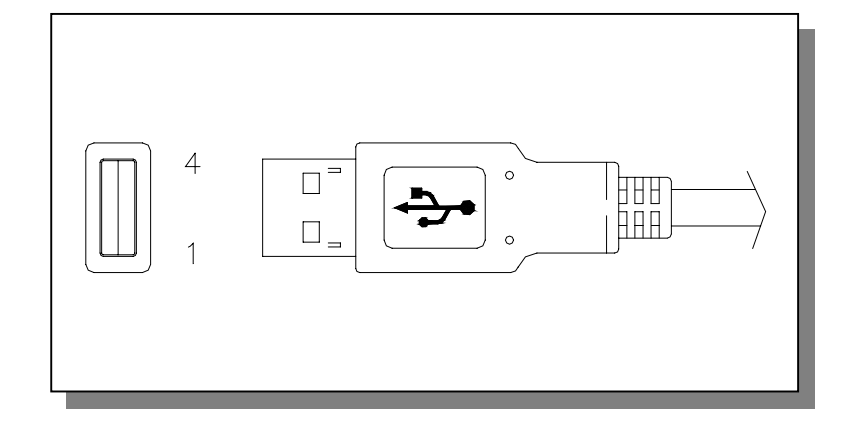

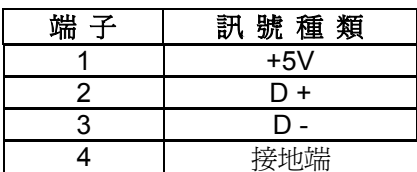

### **3.4.4 CA-6V30V:** 高電壓連接頭

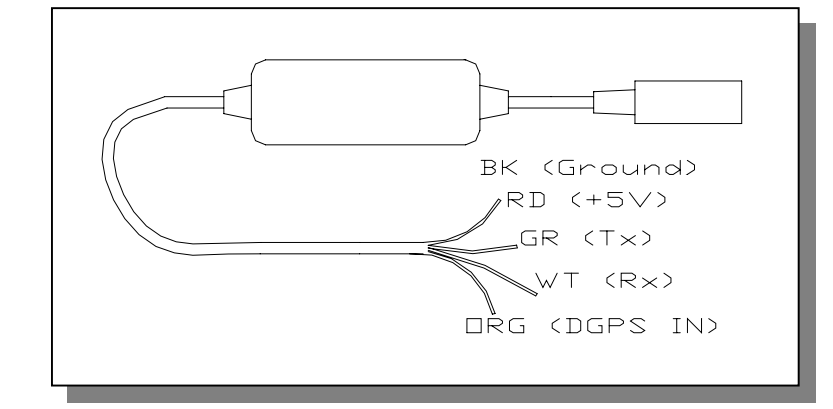

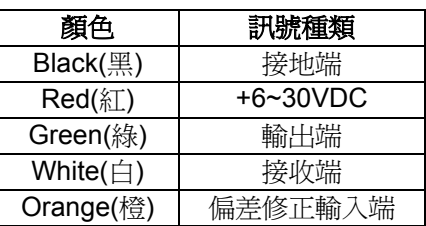

## **3.5** 點煙器電源線

 GR-213 附點煙器電源線,以便車、船上使用。 輸入電壓:DC12V- 26V (直流電)。

## **4**、**GR-213 USB** 驅動程式

## **4.1** 設備需求

 個人電腦:IBM, Pentium以上或相容性PC。 記憶體:16MB以上。 作業系統:Windows 98/Me/2000 顯示卡:VGA

## **4.2** 安裝資訊

- 1) 將光碟(或磁片)中之<USB>資料夾複製至硬碟中。
- 2) 將 GR-213 USB 的插頭插入電腦,電腦會自動尋找隨插即用的裝置,並要求安裝驅動程式。
- 3) 將<指定的位置>選項打 V,並將位置指向<USB>資料夾中,依您的作業系統的不同選擇相對應的作 業系統。待安裝程式結束後, 即完成 GR-213 USB 之安裝。

## **4.3** 注意

在安裝完成GR-213 USB後確認GR-213 USB所設定之COM Port

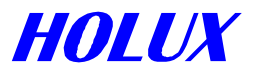

- 1) 點選<開始>,點選<設定>,然後進入<控制台>。
- 2) 進入<控制台>後,執行<系統>中的<系統內容>。
- 3) 點選<裝置管理員>。
- 4) 並選擇<連接埠(COM & LPT)>,檢視是否出現有<USB to Serial Port (COM#)>,若有即安裝完成, 可以開始使用本產品。

**"**#**"** 號代表 USB 所建立出來之虛擬 COM Port 的數字,在一般的導航軟體中內建的設 定值為 COM1,所以必需將導航軟體的 COM Port 值設為與電腦中 USB 所建立之值相 同,如此導航軟體才能正確的接收資料。

## **5**、軟體介面

 GR-213 的介面格式是根據NMEA((National Marine Electronics Association)0183 ASCII 的格式設計而成, 這個格式完整規範於"NMEA 0183, 2.2 版"以及RTCM (Radio Technical Commission for Maritime Services)。 "RTCM 建議偏差修正的標準為: "Differential Navstar GPS Service, 2.1 版, RTCM 特別委員會第104公報"或 WAAS(美洲)或EGNOS(歐洲)。

### **5.1 NMEA**傳輸資訊

GR-213 智慧型衛星接收機,得到美國瑟孚公司(SiRF)的技術支援,提供NMEA-0183標準輸出格式。出廠 時之NMEA預設値爲:傳輸速率(Baud Rate)4800 bps,資料位元:8(Bits),停止位元(stop bit)及無極性 輸出(no parity)。

表 5-1 NMEA-0183 輸出資訊

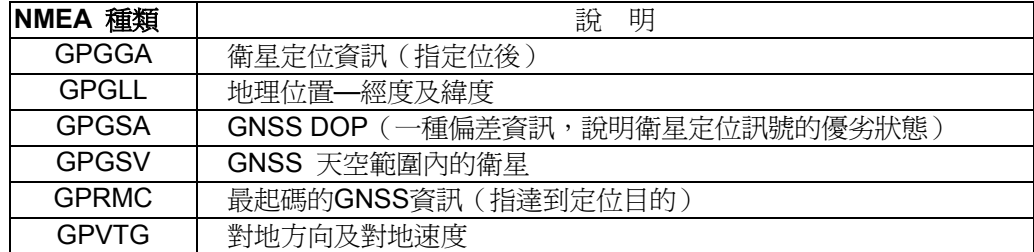

### **5.1.1** 衛星定位定位資訊(**GGA**)

輸出範例:

#### **\$GPGGA,161229.487,3723.2475,N,12158.3416,W,1,07,1.0,9.0,M, , , ,0000\*18**

表 5-2 GGA 資料格式

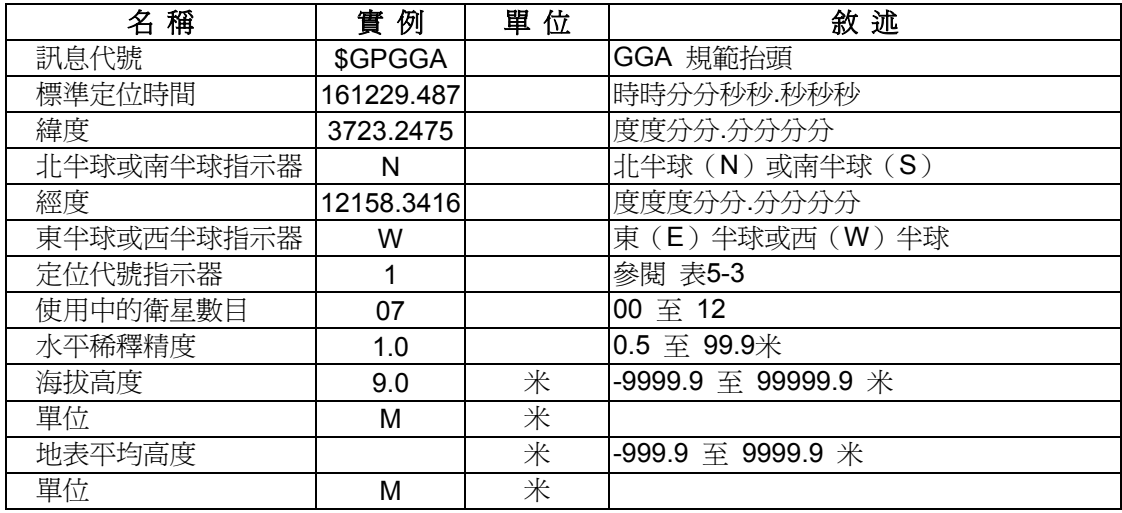

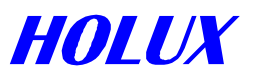

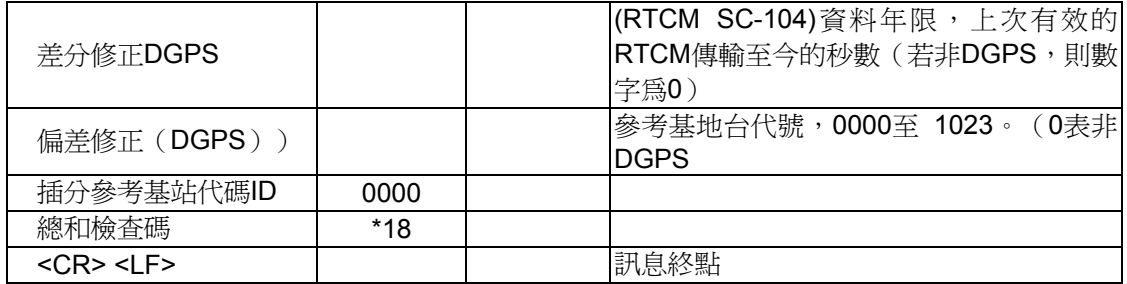

#### 表 *5-3*定位代號指示器

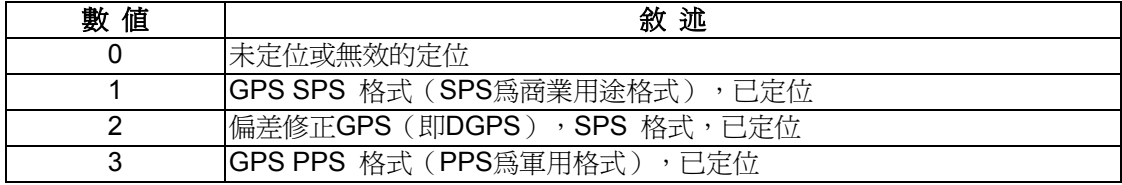

## **5.1.2** 含經、緯度的地理位置(**GLL**)

輸出範例:

#### **\$GPGLL,3723.2475,N,12158.3416,W,161229.487,A\*2C**

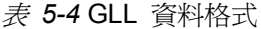

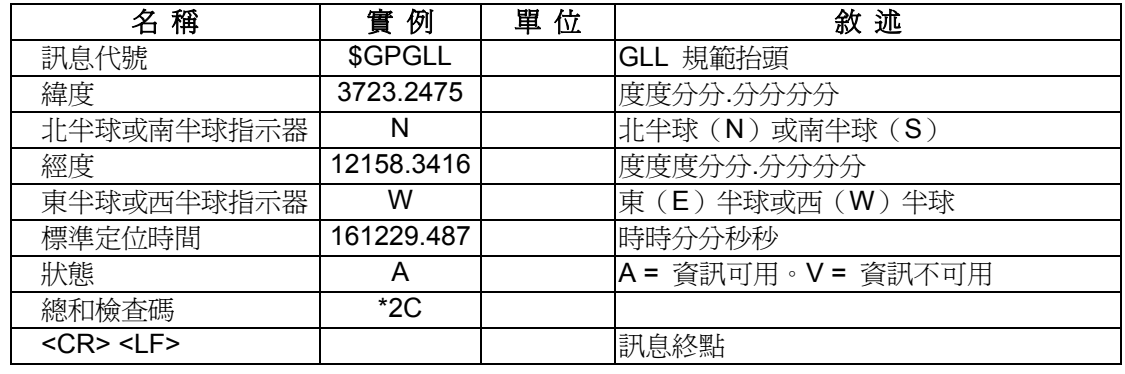

## **5.1.3** 偏差資訊(**GNSS DOP**)及衛星狀態(**GSA**)

輸出範例:

### **\$GPGSA,A,3,07,02,26,27,09,04,15, , , , , ,1.8,1.0,1.5\*33**

表 *5-5* GSA 資料格式

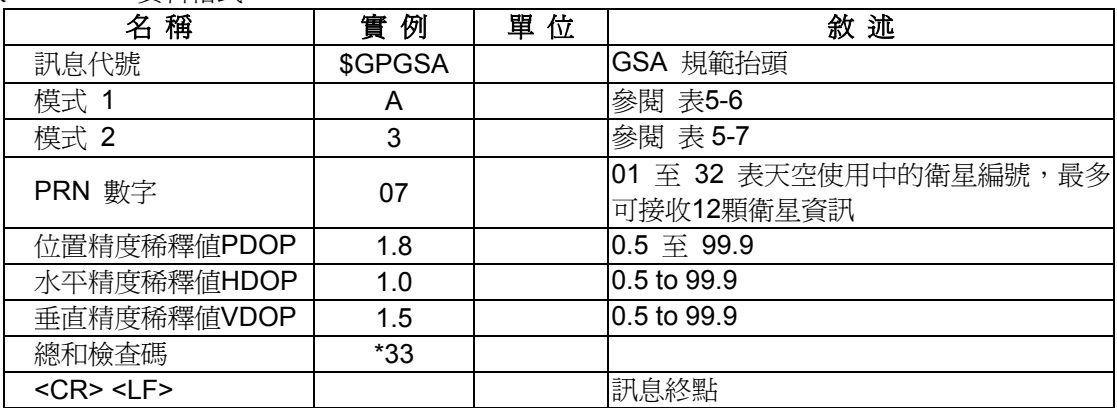

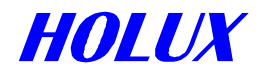

表 *5-6* 模式 1

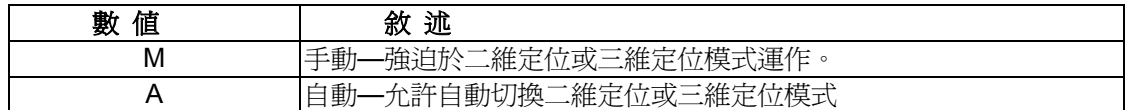

表 *5-7* 模式 2

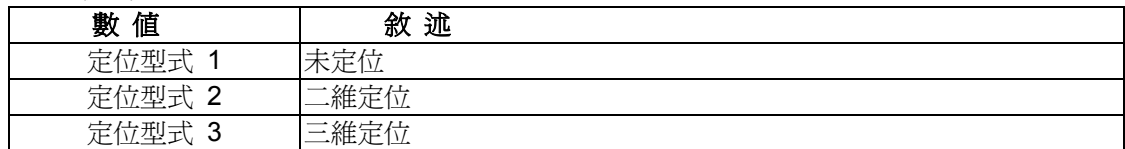

## **5.1.4 GNSS** 所在位置天空中的衛星 **(GSV)**

輸出範例:

#### **\$GPGSV,2,1,07,07,79,048,42,02,51,062,43,26,36,256,42,27,27,138,42\*71 \$GPGSV,2,2,07,09,23,313,42,04,19,159,41,15,12,041,42\*41**

表 *5-8* GSV 資料格式

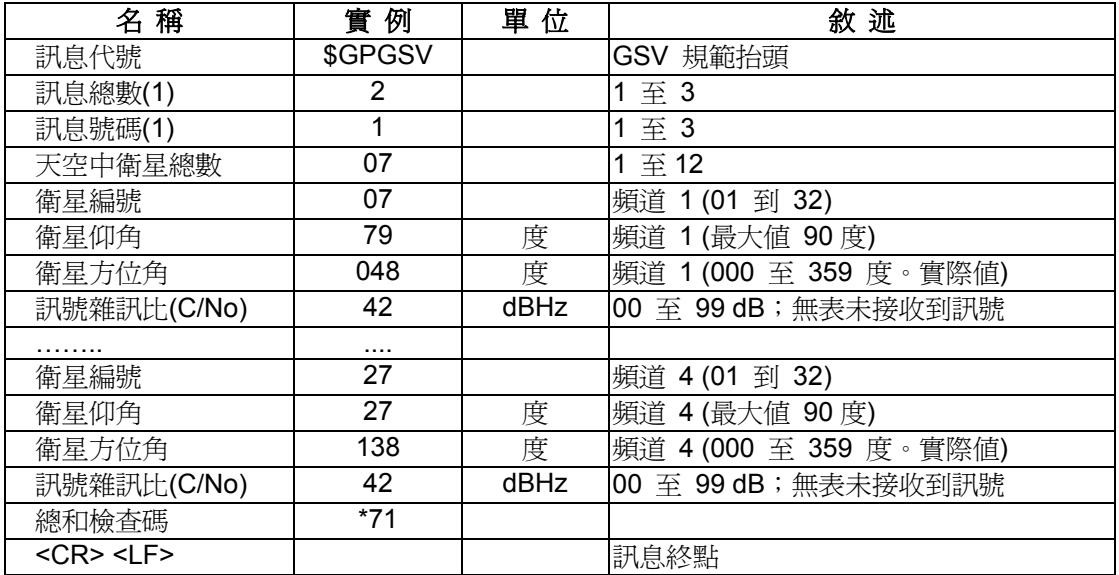

注意!第<4>,<5>,<6>,<7>項個別衛星會重複出現,每行最多有四顆衛星。其餘衛星資訊會於次一行出現,若未使 用,這些欄位會空白。

### **5.1.5** 建議最起碼的**GNSS**規格資料(**RMC**)

輸出範例:

**\$GPRMC,161229.487,A,3723.2475,N,12158.3416,W,0.13,309.62,120598, ,\*10** 

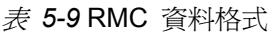

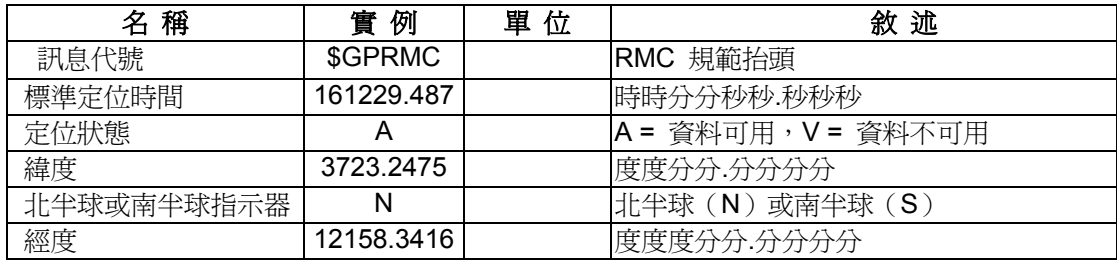

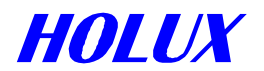

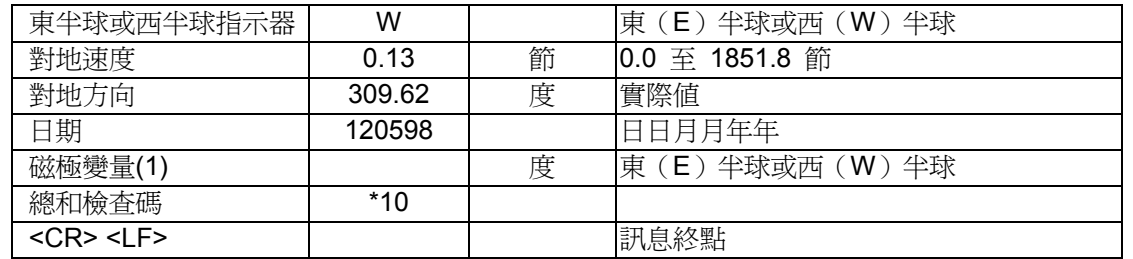

1.SiRF公司目前不支援磁極變量,所有對地方向資料是以大地測量WGS84為方向。

### **5.1.6** 對地方向及地面速度

輸出範例:

### **\$GPVTG,309.62,T, ,M,0.13,N,0.2,K\*6E**

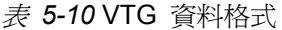

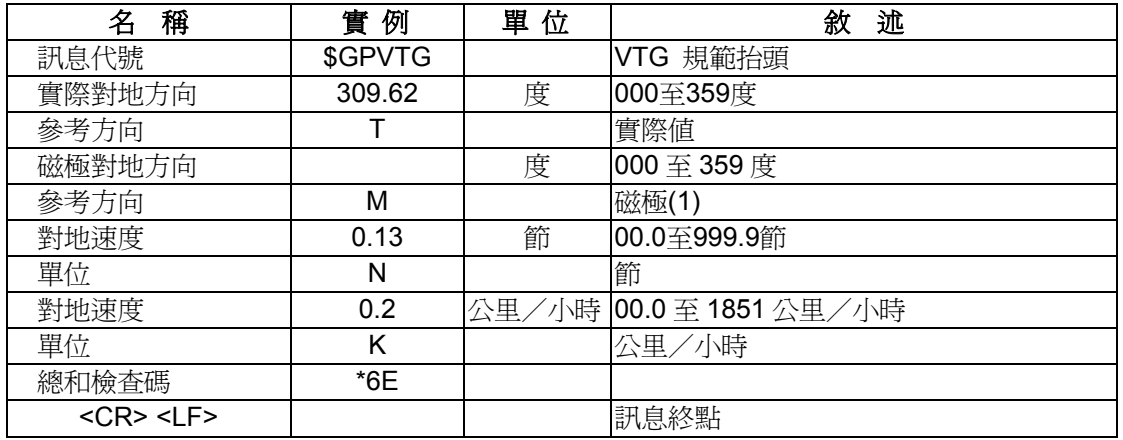

1.SiRF目前不支援磁極變量,所有對地方向資料是以大地測量WGS84為方向。

### **5.1.7 ZDA—SiRF** 時間訊息

輸出範例:

#### **\$GPZDA,181813,14,10,2003,00,00\*4F**

表 5-11 ZDA 資料格式

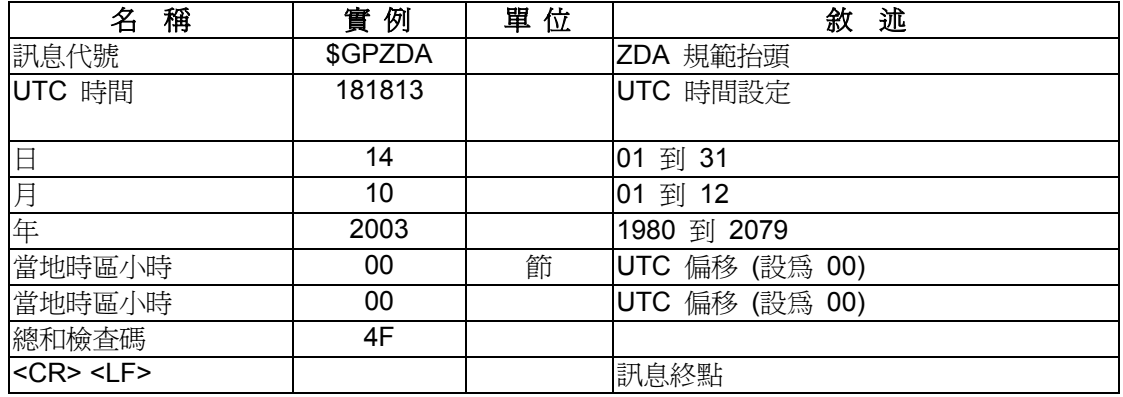

## **5.2 RTCM** 接收資訊

偏差修正(DGPS)輸入設定値,出廠時訂為傳輸速率(Baud Rate): 9600 bps, 8個資料位元, 1 個停止 位元(stop bit), 及無極性輸入(no parity)。 依照RTCM SCII-104, 資訊型式1、2 或 9之規範,採用即時差 分修正(DGPS),可將位置精度控制在 1-5 米以內

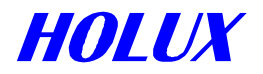

# **6.** 地球座標

## **6.1** 地球座標

下表是內建於GR-213 智慧型衛星接收機的地球座標代號及相應資料檔案名稱

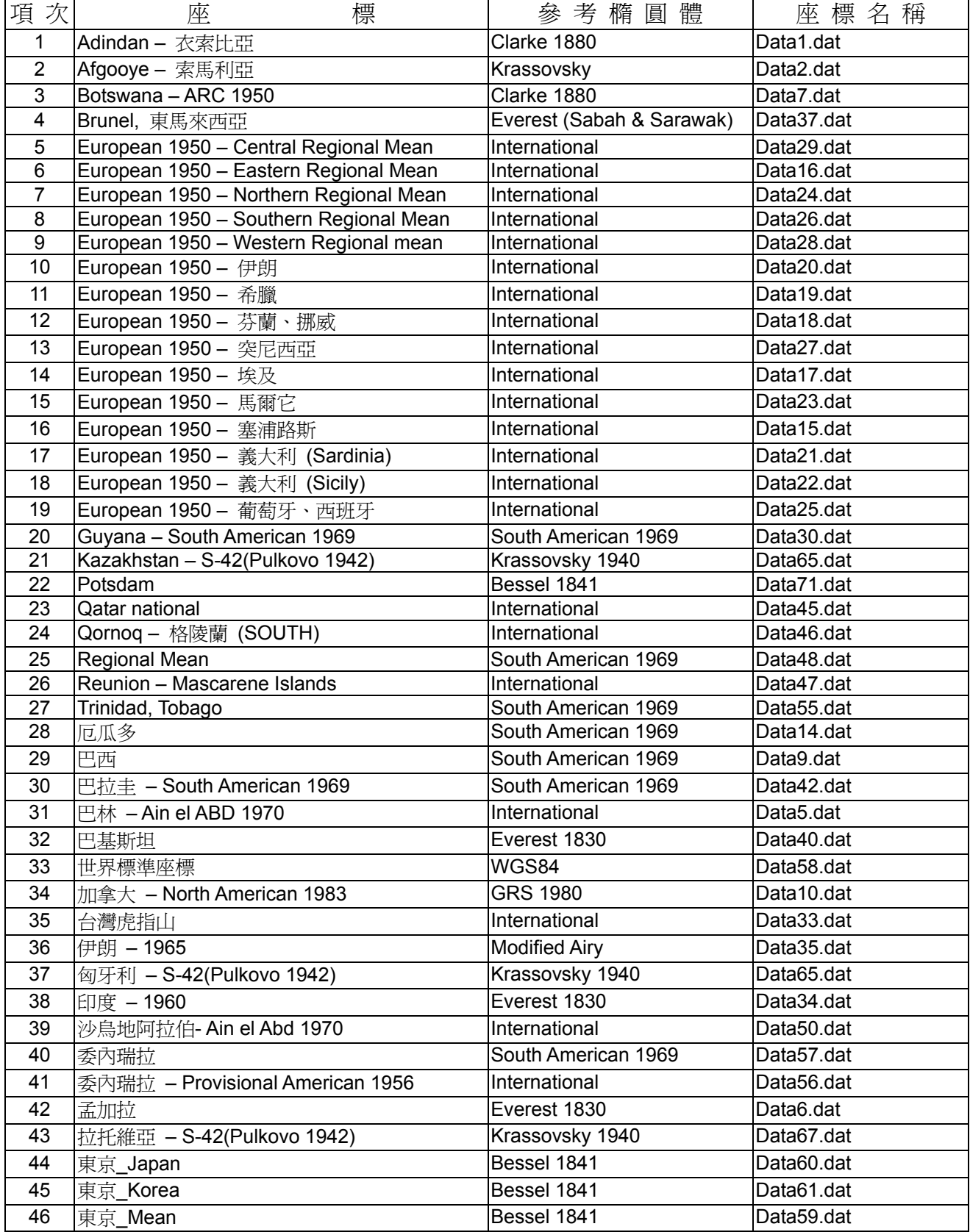

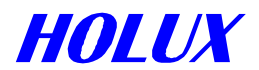

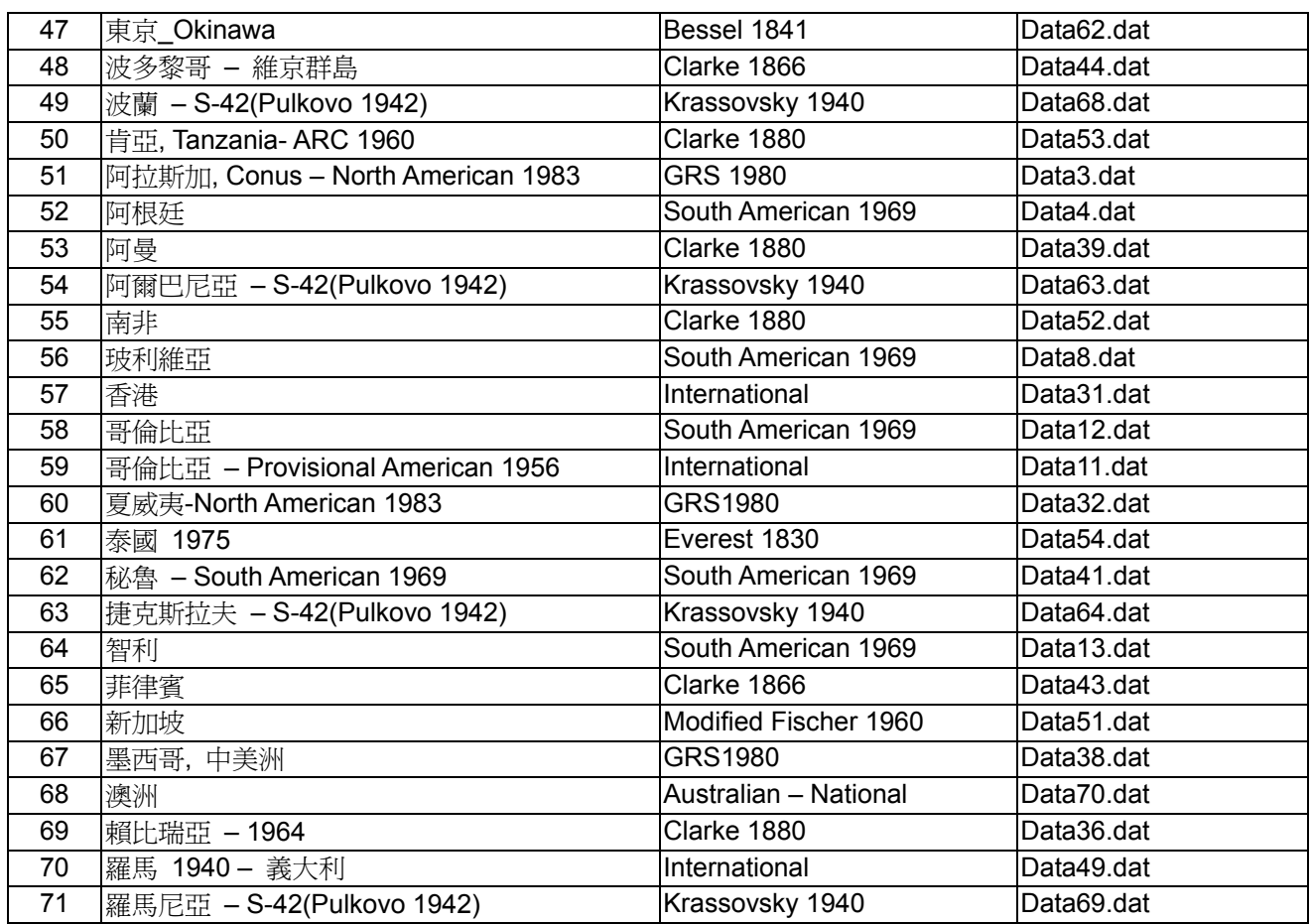

## **6.2** 地球座標變更與設定方法

- 1) GR-213 如果沒有特殊要求,出廠預設值如下: 地球座標:WGS84。 傳輸速率:4800 輸出資料:GGA、GSA、GSV、RMC
- 2) 使用者可依據搭配之電子地圖或其他應用軟體需求,變更地球座標系統….等。變更與操作方法如下: 在 PC 之 DOS 環境下輸入

標準語法:>DOS\Sirfprog /Fdataxx.dat –Px –Bx –Csh1

-Px : x 指定序列埠,1= COM1 2 =COM2 -Bx: 傳輸速度 (Baud rate), 4800, 9600, 19200 or 38400

例:

設定地球座標為 WGS84格式時,鍵入 Sirfprog /Fdata58.dat –P1 –B4800 –Csh1 <Entry>

等設定完成後,資料會儲存於記憶體中。如果長期(15天以上)未送電使用,系統會回覆到出廠時的設定値, 您的設定值若與出廠設定值不同,就必須重新設定。

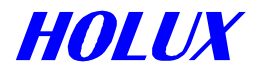

# **7**、訂貨資訊

## **7.1** 產品種類

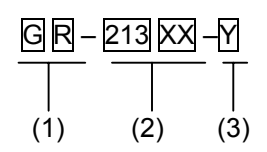

- (1) 型號名稱: GR-213
- (2) XX:顏色位置
- (3) Y:輸出類型選項

1: RS232+TTL

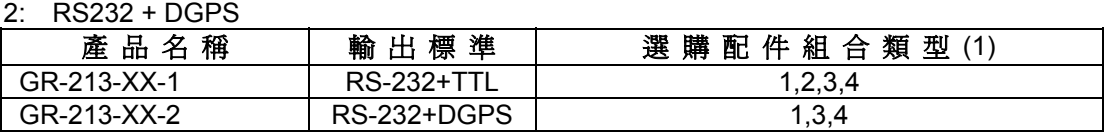

## **7.2** 配件類型

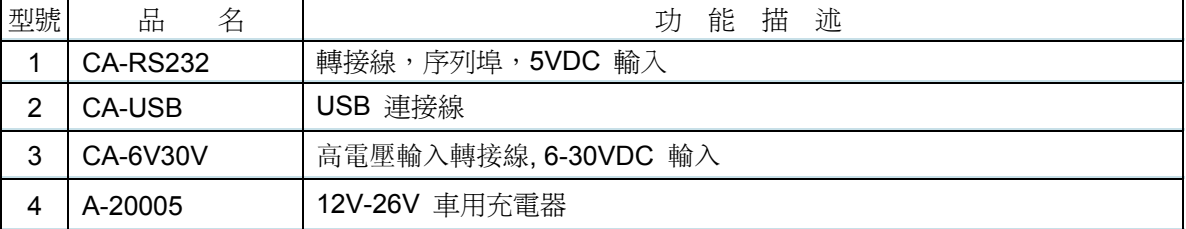

**8.** 保證

本產品正常使用下,一年內發生故障,免費更換新品。